### Inhalt

[Suchmaske Monats- und Jahreskonten und Filter und Unregelmäßigkeiten](#dsy10780-dsy_Suchmaske Monats- und Jahreskonten)<sup>1</sup> [erweiterte Suchmaske Statistiken](#dsy10780-dsy_erweiterte Suchmaske der Statistiken-Reports)<sup>2</sup> [weitere Features \(Filtern, Ausblenden etc.\)](#dsy10780-dsy_Features im Abfrageergebnis)<sup>3</sup>

Sowohl die Suchmaske, als auch diverse Features in der Ergebnisliste sind bei allen Reports gleich. Die Reports aus dem Bereich "Statistiken" weisen zusätzliche Selektionsmöglichkeiten auf.

Die unter Admin-Reports zu findenden Reports verfügen über eine jeweils eigene Suchmaske, die aufgrund der Thematiken reduziertere Suchkriterien aufweisen.

## **Suchmaske Monats- und Jahreskonten und Filter und Unregelmäßigkeiten**

Folgende Suchfilter sind möglich:

• Datum

Jedes Datum in der Vergangenheit ist möglich

#### **Gruppierung**

Dieser Parameter ermöglicht die Auswahl zwischen: Keine Gruppierung, 1. Level, 2. Level, 3. Level und 4. Level

- **Keine Gruppierung**: es werden alle User in alphabetischer Reihenfolge angezeigt.
- **1. Level**: es werden alle selektierten Gruppen und User unterhalb des 1. Knotenpunktes gruppiert und dann angezeigt Absätze und Listen
- **2. Level**: analog dem 1. Level werden hier alle User unterhalb des 2. Knotenpunktes angezeigt
- **3. und 4. Level**: analog dem 1. und 2. Level
- Ausgabeformat

Wird dieser Parameter auf **Druckversion** gestellt, erhält man eine druckfreundliche Ausgabe der Liste**.**

• Auswahlbaum

Dieser Parameter bietet folgende Auswahlmöglichkeiten: Gruppen mit Einsichtsberechtigung und Alle Gruppen.

- **Alle Gruppen**: zeigt alle Gruppen des Unternehmens an, auch wenn der User nicht berechtigt ist, alle abzufragen
- **Gruppen mit Einsichtsberechtigung**: zeigt alle Gruppen an, die der User einzusehen berechtigt ist.
- Suche

Wird ein Suchbegriff eingegeben, wird in allen Gruppen gesucht, für die eine Einsichtsberechtigung vorliegt. Es ist möglich nach einem kompletten Namen (Familienname, Vorname) oder nach einem Teil des Namens zu suchen. Das Ergebnis beinhaltet dann sowohl alle möglichen Familien-, als auch Vornamen und wird farblich hervorgehoben.

• Selektion bei Suche berücksichtigen

Grundsätzlich werden bei einer Eingabe im Feld **Suche** alle Gruppen, für die eine Einsichtsberechtigung besteht, durchsucht.

Setzt man den Haken bei dieser Option, so wird nur in den unter **Auswahl** ausgewählten Gruppen gesucht.

# **erweiterte Suchmaske der Statistiken-Reports**

Neben den oben genannten Auswahlmöglichkeiten gibt es in der Stastiken-Suchmaske noch folgende Punkte:

- **Jahr**: Darstellungsjahr
- Konto: Produktive und nicht-produktive [Fehlgründe](http://extranet.workflow.at/daisy/personalwolke-default/Time-Base/Administration/Zeitwirtschaft/ta_absenceClient.cact/10775-dsy.html)<sup>4</sup>
- **Betrachtungszeitraum**: YTD (die letzten 12 Monate) oder das gesamte Kalenderjahr
- **Richtung**: Vorwärts/Rückwärts (mit dem jüngsten oder ältesten Monat beginnend)

# **Features im Abfrageergebnis**

(Anhand des Beispiels der Buchungsliste)

• Wechsel ins Journal eines Mitarbeiters bzw. einer Mitarbeiterin

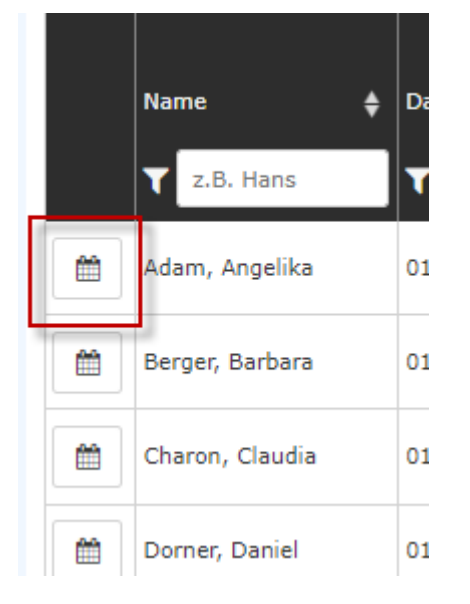

Mit einem Klick auf das Kalender-Symbol gelangt man direkt in das [Journal \(Monatsjournal\)](http://extranet.workflow.at/daisy/personalwolke-default/Time-Base/Info/ta_getJournal.act.html) <sup>1</sup> des gewählten Mitarbeiters.

## • Filtermöglichkeit

Diese befindet sich unter der Überschrift einer jeden Spalte.

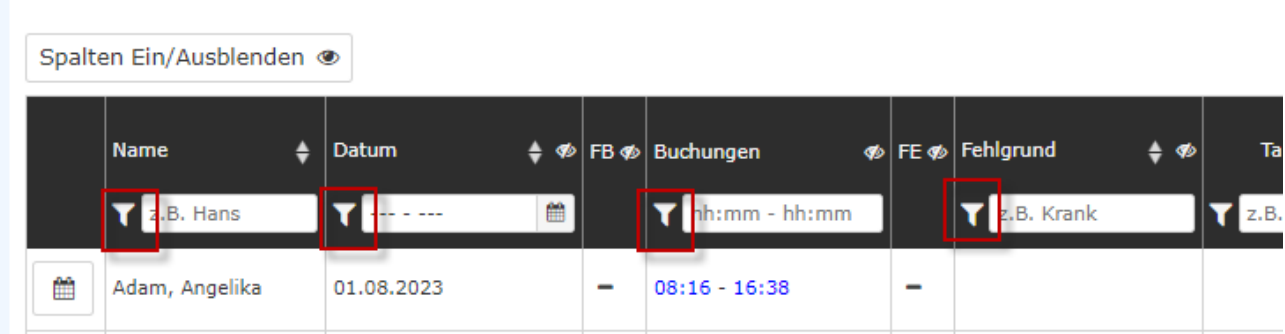

#### • **Ein-/Ausblenden von Spalten**

Durch Anklicken des entsprechenden Buttons wird eine Auswahlliste geöffnet. Ebenso ist es möglich durch Anklicken des Auge-Symbols Spalten auszublenden.

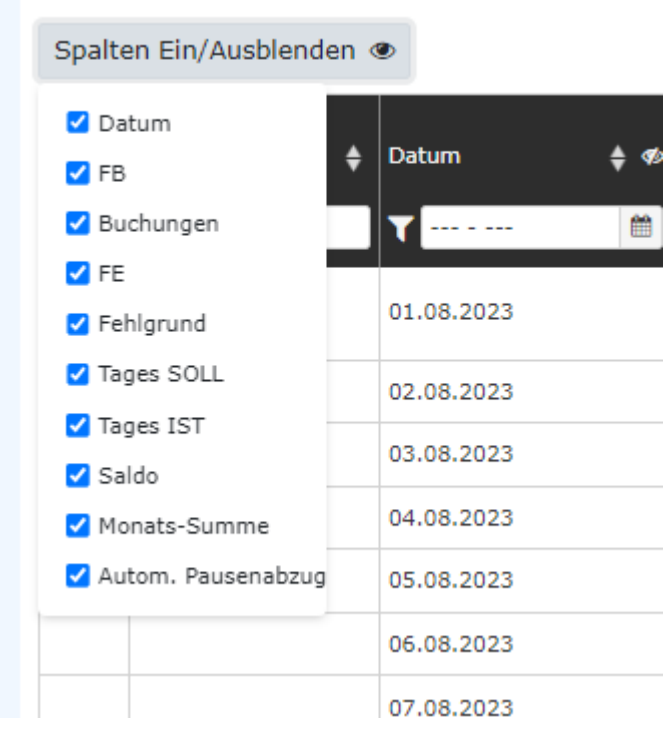

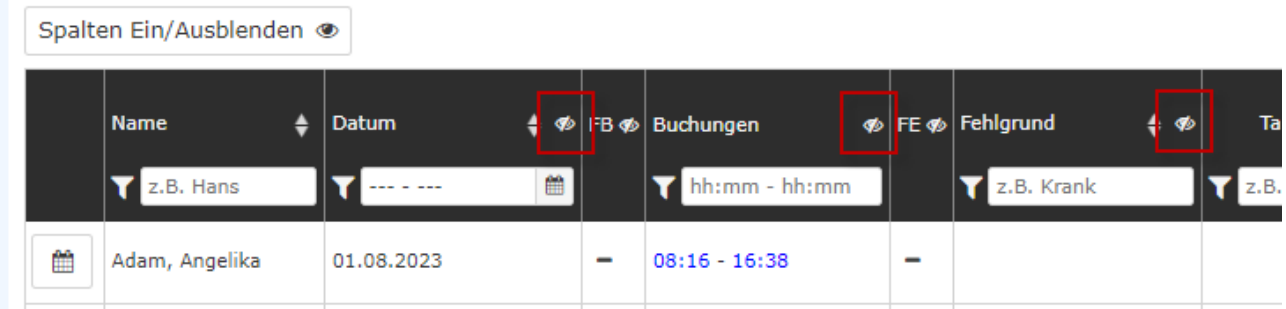

# Sortieren der Anzeige mittels Pfeiltasten in den Spalten-Überschriften

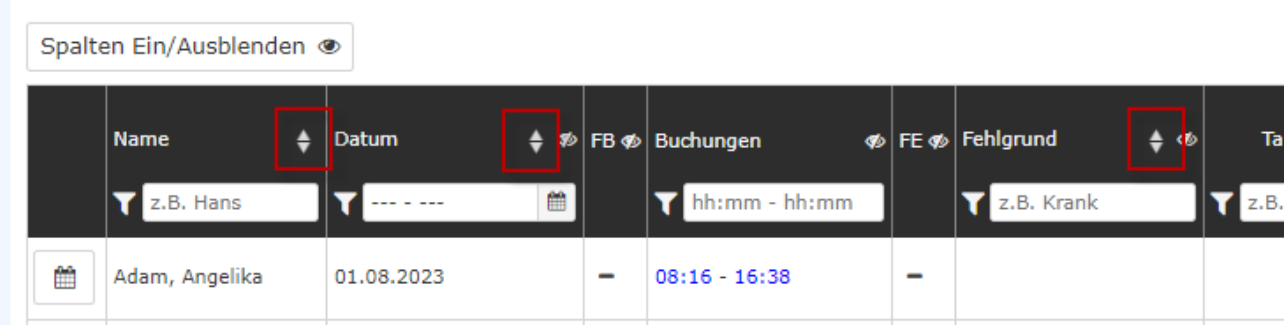

1. /daisy/personalwolke-default/Time-Base/Info/ta\_getJournal.act.html

1. /daisy/personalwolke-default/Time-Base/Administration/Zeitwirtschaft/ta\_absenceClient.cact/10775-dsy.html